# Wie OSPF eine Standardroute in einen Stub oder Totally Stub Area injiziert  $\overline{a}$

### Inhalt

**Einführung Voraussetzungen** Anforderungen Verwendete Komponenten Konventionen **Konfigurieren** Netzwerkdiagramm Konfigurationen Überprüfen Überprüfen der OSPF-Datenbank in einem Stub-Bereich Überprüfen der OSPF-Datenbank in einem Totally Stub Area **Fehlerbehebung** Zugehörige Informationen

# Einführung

Dieses Dokument zeigt, wie OSPF (Open Shortest Path First) eine Standardroute in einen Stuboder Stub-Bereich injiziert.

## Voraussetzungen

### Anforderungen

Für dieses Dokument bestehen keine speziellen Anforderungen.

#### Verwendete Komponenten

Dieses Dokument ist nicht auf bestimmte Software- und Hardwareversionen beschränkt.

#### Konventionen

Weitere Informationen zu Dokumentkonventionen finden Sie unter [Cisco Technical Tips](http://www.cisco.com/en/US/tech/tk801/tk36/technologies_tech_note09186a0080121ac5.shtml) [Conventions](http://www.cisco.com/en/US/tech/tk801/tk36/technologies_tech_note09186a0080121ac5.shtml) (Technische Tipps zu Konventionen von Cisco).

## Konfigurieren

In diesem Abschnitt erhalten Sie Informationen zum Konfigurieren der in diesem Dokument beschriebenen Funktionen.

#### Netzwerkdiagramm

In diesem Dokument wird die in diesem Diagramm dargestellte Netzwerkeinrichtung verwendet.

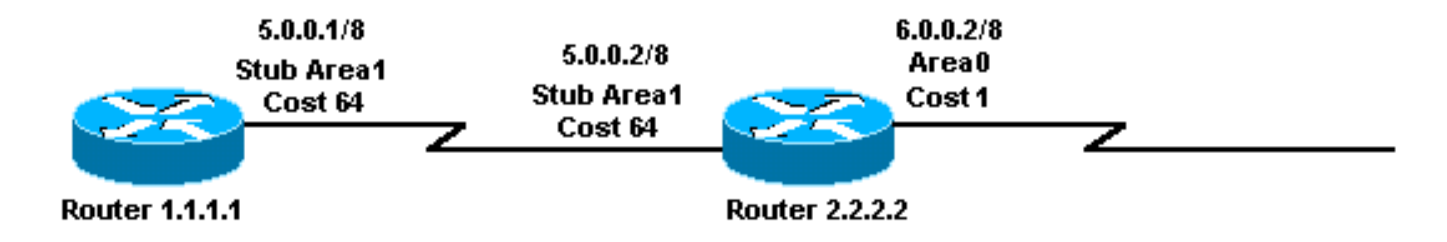

#### Konfigurationen

In diesem Dokument werden die hier gezeigten Konfigurationen verwendet.

- Router 1.1.1.1
- Router 2.2.2.2

#### Router 1.1.1.1

```
Current configuration:
hostname r1.1.1.1
interface Loopback0
  ip address 1.1.1.1 255.0.0.0
interface Serial2/1/0
  ip address 5.0.0.1 255.0.0.0
router ospf 2
```
network 5.0.0.0 0.255.255.255 area 1

end

#### Router 2.2.2.2

area 1 stub

```
Current configuration:
hostname r2.2.2.2
interface Loopback0
 ip address 2.2.2.2 255.0.0.0
interface Serial0/1/0
  ip address 5.0.0.2 255.0.0.0
interface ATM1/0.20
 ip address 6.0.0.2 255.0.0.0
router ospf 2
 network 5.0.0.0 0.255.255.255 area 1
  network 6.0.0.0 0.255.255.255 area 0
  area 1 stub
```
## Überprüfen

Dieser Abschnitt enthält Informationen, mit denen Sie überprüfen können, ob Ihre Konfiguration ordnungsgemäß funktioniert.

Der [Cisco CLI Analyzer](http://cway.cisco.com/go/sa/) (nur [registrierte](http://tools.cisco.com/RPF/register/register.do) Kunden) unterstützt bestimmte show-Befehle. Verwenden Sie den Cisco CLI Analyzer, um eine Analyse der Ausgabe des Befehls show anzuzeigen.

- show ip ospf database Zeigt eine Liste der Link State Advertisements (LSAs) an und gibt diese in eine Link State Database ein. Diese Liste enthält nur die Informationen im LSA-Header.
- show ip ospf database summary *<link-state id>* Zeigt die zusammengefassten Links zum Area Border Router (ABR) an.
- show ip route Zeigt den aktuellen Status der Routing-Tabelle an.

#### Überprüfen der OSPF-Datenbank in einem Stub-Bereich

Der ABR für den Stub-Bereich generiert eine LSA-Zusammenfassung mit einer Link-ID von 0.0.0.0. Dies geschieht selbst dann, wenn keine Standardroute vorhanden ist. Dies wird mit dem Befehl show ip ospf database angezeigt.

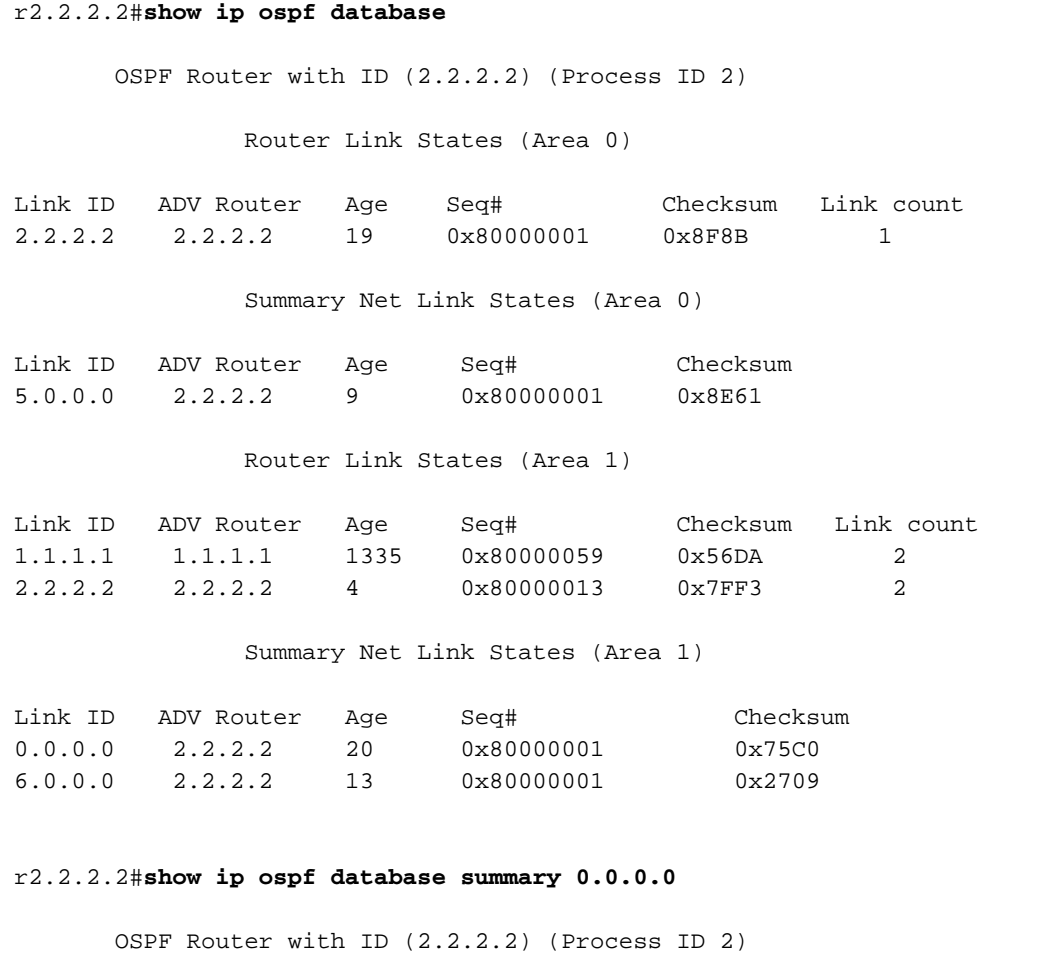

```
 LS age: 184
  Options: (No TOS-capability, DC)
  LS Type: Summary Links(Network)
  Link State ID: 0.0.0.0 (summary Network Number)
  !--- The ABR (Router 2.2.2.2) injects a default route
!--- into the stub area. Advertising Router: 2.2.2.2 LS Seq Number: 80000001 Checksum: 0x75C0
Length: 28 Network Mask: /0 TOS: 0 Metric: 1 r2.2.2.2#show ip route 0.0.0.0
% Network not in table
!--- The ABR (Router 2.2.2.2) does not have a default route
!--- in its routing table. r1.1.1.1#show ip route ospf
O IA 6.0.0.0/8 [110/65] via 5.0.0.2, 00:04:23, Serial2/1/0
O*IA 0.0.0.0/0 [110/65] via 5.0.0.2, 00:04:23, Serial2/1/0
```
#### Überprüfen der OSPF-Datenbank in einem Totally Stub Area

Wenn Sie Bereich 1 im Stub-Bereich von einem Stub-Bereich in einen vollständig Stub-Bereich wechseln, injiziert der ABR immer noch den 0.0.0.0 Zusammenfassung-LSA in Bereich 1. Der einzige Unterschied besteht darin, dass andere zusammengefasste LSAs nicht in den Totalbereich gesendet werden.

Hinweis: Die einzige vorgenommene Konfigurationsänderung betraf den ABR. Die no summary-Anweisung wurde der OSPF-Konfiguration hinzugefügt: Bereich 1 Stub keine Zusammenfassung.

Diese Befehlsausgabe zeigt, wie die OSPF-Datenbank in einem vollständig ausgestopften Bereich aussieht.

r2.2.2.2#**show ip ospf d atabase** OSPF Router with ID (2.2.2.2) (Process ID 2) Router Link States (Area 0) Link ID ADV Router Age Seq# Checksum Link count 2.2.2.2 2.2.2.2 617 0x80000001 0x8F8B 1 Summary Net Link States (Area 0) Link ID ADV Router Age Seq# Checksum 5.0.0.0 2.2.2.2 608 0x80000001 0x8E61 Summary ASB Link States (Area 0) Link ID ADV Router Age Seq# Checksum 1.1.1.1 2.2.2.2 243 0x80000003 0x8F5E Router Link States (Area 1) Link ID ADV Router Age Seq# Checksum Link count 1.1.1.1 1.1.1.1 1934 0x80000059 0x56DA 2 2.2.2.2 2.2.2.2 247 0x80000015 0x7BF5 2 Summary Net Link States (Area 1) Link ID ADV Router Age Seq# Checksum<br>0.0.0.0 2.2.2.2 249 0x80000003 0x71C2 0.0.0.0 2.2.2.2 249 0x80000003 0x71C2 *!--- Notice that this is the only summary LSA !--- in the totally stub area.* r1.1.1.1#**show ip route ospf**

O\*IA 0.0.0.0/0 [110/65] via 5.0.0.2, 00:04:11, Serial2/1/0

Der ABR generiert kein zusammenfassendes LSA für 6.0.0.0/8. Daher verfügt Router 1.1.1.1.1 nicht mehr über eine Route für 6.0.0.0/8. Die einzige Inter-Area-Route dieses Routers ist die Standardroute.

# Fehlerbehebung

Für diese Konfiguration sind derzeit keine spezifischen Informationen zur Fehlerbehebung verfügbar.

### Zugehörige Informationen

- [OSPF-Datenbank Erläuterungsleitfaden](http://www.cisco.com/en/US/tech/tk365/technologies_white_paper09186a0080094202.shtml?referring_site=bodynav)
- [OSPF-Support-Seite](http://www.cisco.com/en/US/tech/tk365/tk480/tsd_technology_support_sub-protocol_home.html?referring_site=bodynav)
- [Support-Seite für IP-Routing](http://www.cisco.com/en/US/tech/tk365/tsd_technology_support_protocol_home.html?referring_site=bodynav)
- [Technischer Support und Dokumentation Cisco Systems](http://www.cisco.com/cisco/web/support/index.html?referring_site=bodynav)